# **Assignment #4**

# **Lists in Python**

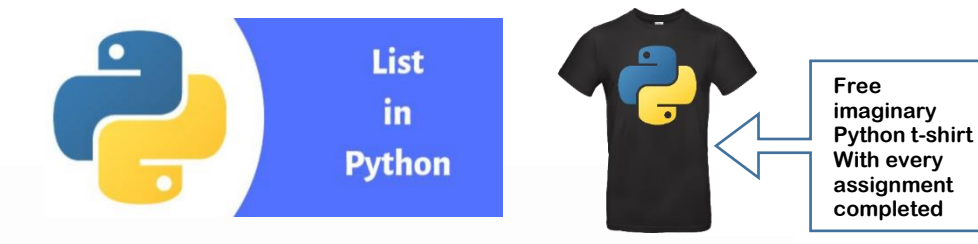

In Python, **lists** are a special data type. They allow us to group pieces of data together **in order** under a common name. We create them so we can keep information **organized**  and **easily accessible**.

Examples of creating **Lists** in python:

```
School Grades = [87, 91, 95, 81, 63, 50]names = ["Sara", "David", "Warner", "Sandy"]
student info = ['Sara", 1, "Chemistry"]
```
Lists (or **Arrays** as they are sometimes called in other programming languages) are an **essential**  part of computer programming. You can't get very far without them.

The great thing about lists is that they help **keep track of where things are**. Each **element** in the **list** has its **own address** or "**index**" that we can use to find stuff in our list.

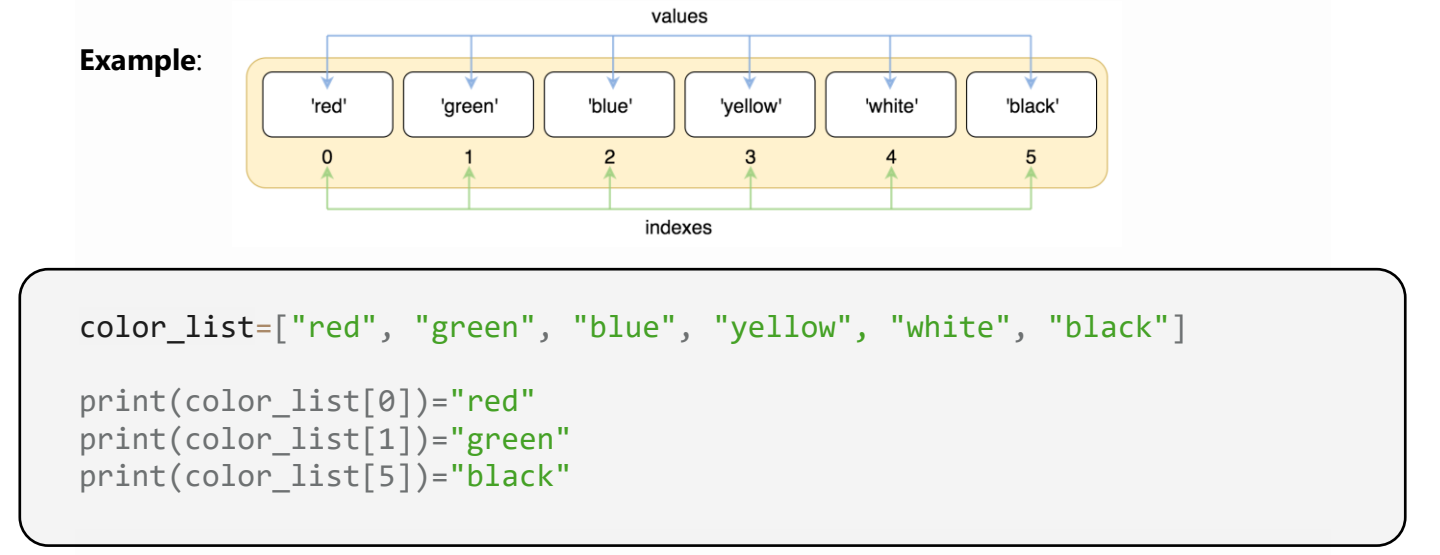

Notice that each element in the list has it's own address that you can use to access the element.

**Important: first box (index)** is automatically labelled **0** and then we have

box 1, box 2 box 3 etc.

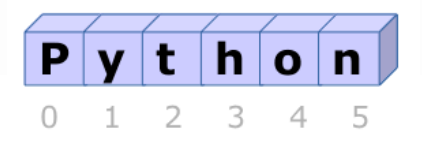

Try it out:

Enter the following code into Replit. Then run the program and *look carefully at what is happing*. **Type out the code rather than cutting and pasting**. Trust me, cut and paste will cause you to miss important syntax.

```
my list = [5, 12, 13, 14] # the list contains all integer values
print(my_list)
print(my_list[0])
print(my_list[1])
```
Now try: (type in the code and run it in Replit)

color list=["Red", "Blue", "Green", "Black"]

```
print(color\_list[0]) # Return the First Element
print(color list[0],color list[3]) # Print First and Last Elements
```
Now try **Adding an element** to a list (very useful and important!)

```
color_list=["Red", "Blue", "Green", "Black"]
print(color_list)
color list.append("Yellow") # append adds another element to the end of a list
print(color_list)
['Red', 'Blue', 'Green', 'Black', 'Yellow'] # yellow has been added to the end
```
Now try:

```
color_list=["Red", "Blue", "Green", "Black"]
print(color_list)
new_color=input("Type in a color you would like to add to the list: ")
color_list.append(new_color) # adds another new_color to the end of a list
print(color_list)
['Red', 'Blue', 'Green', 'Black', 'Yellow'] # yellow has been added to the end
```
From the previous exercise you will see that creating a lists is easy. And grabbing particular items in the list using their **index** is easy to. You will see later that this way of organizing information can be super useful.

Lists have many **built in functions** that help us **sort** them, **add** to them, **delete** items, **count** items etc. The following exercises will take you through some of the more important functions you need to work with lists.

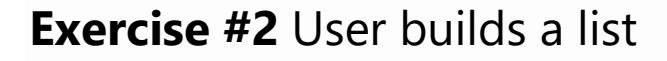

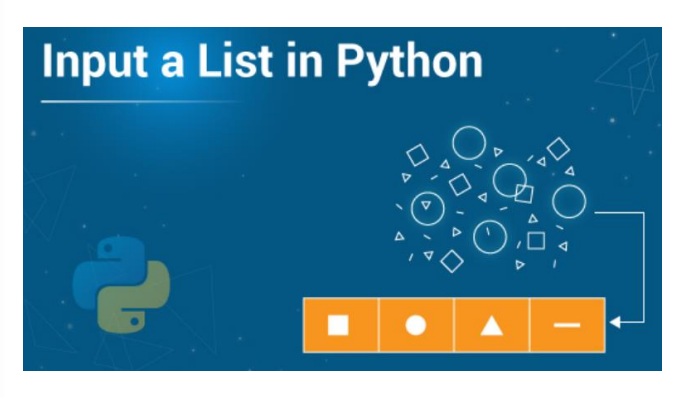

Creating a list is easy enough, but most often we will want take data from user or external file and put it in a list.

Below is an example of how we can take **many items from a user** and put it neatly into a list for future use (**type** the code into Repit, and run the program, and **make sure you know how it works**):

```
Friend_List = []
friend= " "
while friend !="end":
     friend=input("Enter a friend to add to the list. If done type end:")
     Friend_List.append(friend)
     # user keeps adding friends to Friend_list
print("Here is a list of your friends!")
print(Friend_List)
                                            While LOOP
                                            While the variable "friend" is not equal to
                                            "end" the program will execute the indented 
                                            lines of code repeatedly. 
                                            Note: != means not equal to
```
Another way to get a user to enter a list of data. Try it out:

```
input string = input("Enter a list elements separated by space ")
userlist = input_string.split()print("user list is: ")
print(userList)
```
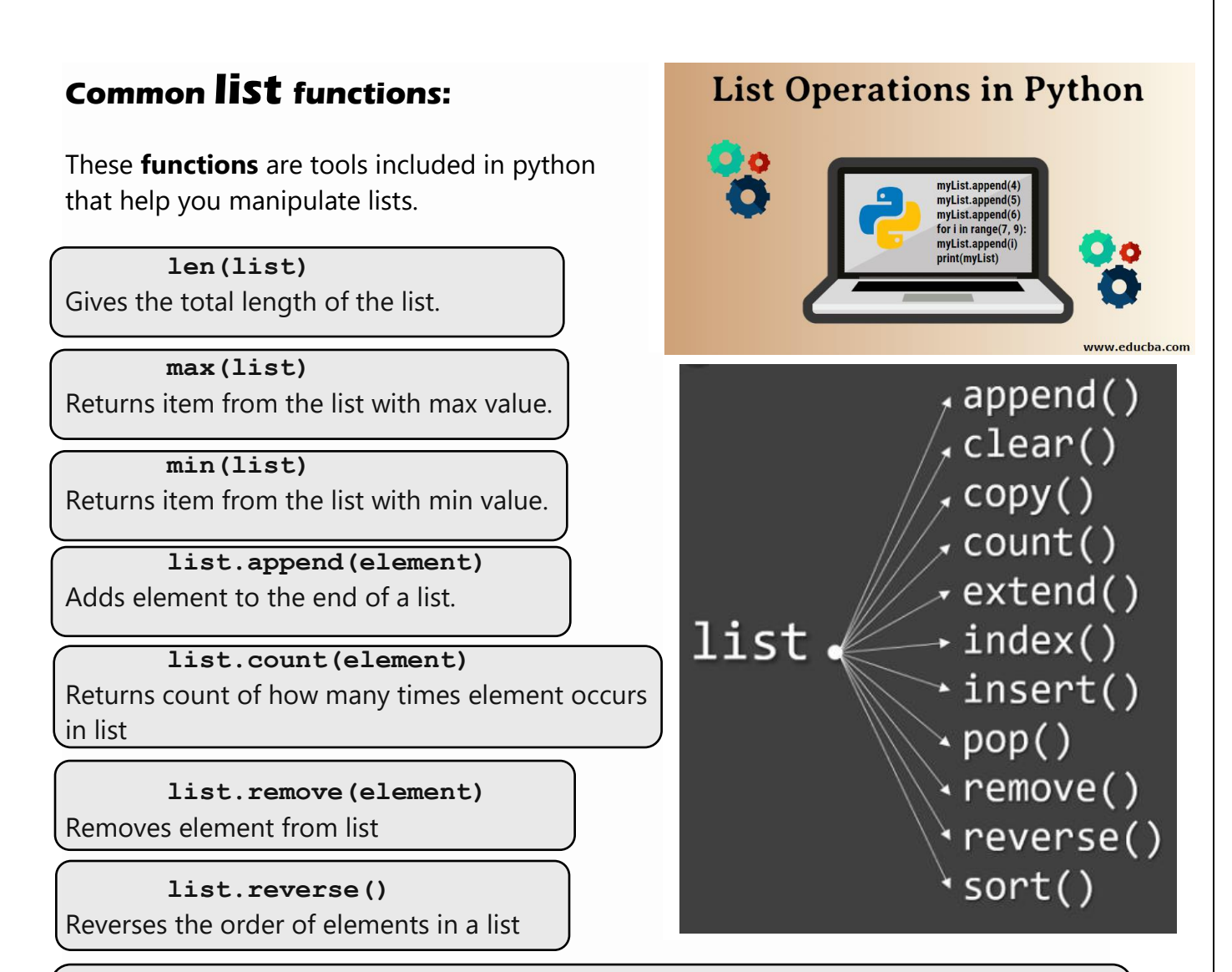

#### **list.index(element)**

returns the index box of which the element of interest is contained. If there is more than one item with value x, this function will return the first index location.

### **Exercise #3**

Write a series *mini* programs. One for **each** of the functions listed above in the **grey boxes** (not the black ones). Each program should use the list method to manipulate a list according to its function.

Use the # to put comment after each mini program to explain what each method does. Examples on the next page…**type** them in and then add to them…you should have 8 mini programs total when your done

#### Example#1

```
color_list=["Red", "Blue", "Green", "Black", "Blue", "White"]
x = len(color list)print(x)# the len() function should return 6 (The length of the list).
```
#### Example#2

 $\overline{a}$ 

```
my_list = [1, 2, 3, 7, 9, 234, 311, 45, 67, ,12]
x = max(my list)
print('the largest number in your list is')
print(x)
# the max() function should return the maximum value in the list
```
**You need to create 6 more. Of these**, one for each of the following:

min() .append() .count() .remove() .reverse() .index()

Hand in all 8 for **Exercise#3**. Make sure you are using the *# and explaining each function.*

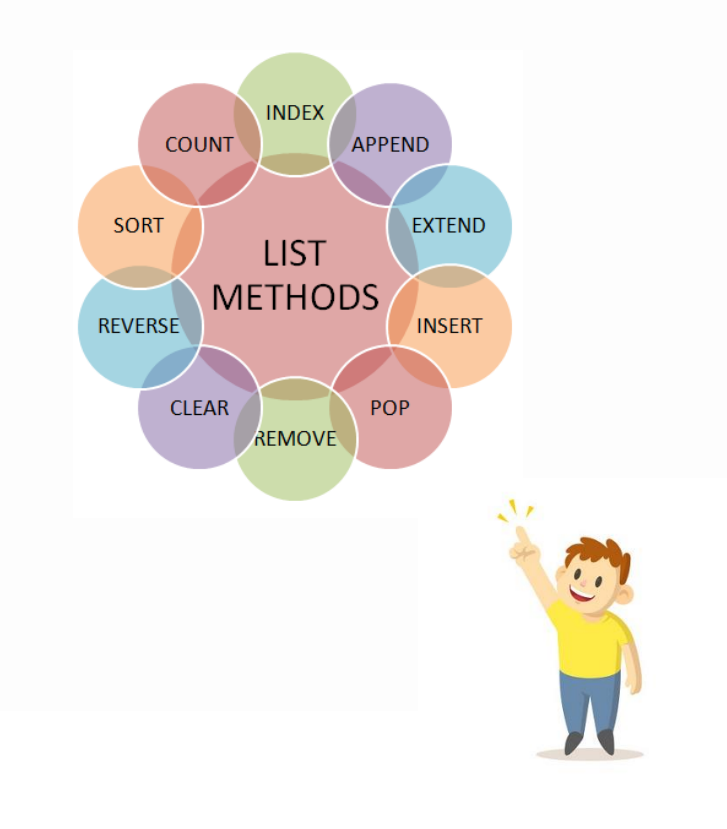

**Modify** the code below to create a program that can do the following *repeatedly* do the following:

- a) Take a number from a user
- b) Check to see if it is **even** or **odd**
- c) Put the number to either one of two **lists**: The **even** list or The **odd** list.
- d) When the user types "0" the program will end and print out both **lists** with an appropriate title for each.

```
Odds = []Evens = []
num = 1while num !=0:
     num=int(input("give me a number! Enter 0 to exit:"))
     if num%2=0:
        Evens.append(num)
# note the code above is not correct or complete. You will have to modify it
```
according to the instructions above to get full marks

The code below uses a list of numbers that directs python turtle to draw a cool image. **Copy and paste the code below into Replit** and run the code.

**Now compose your own program** that uses a **list** and a **For Loop**, to create a cool image of your own. Use your imagination and have fun!

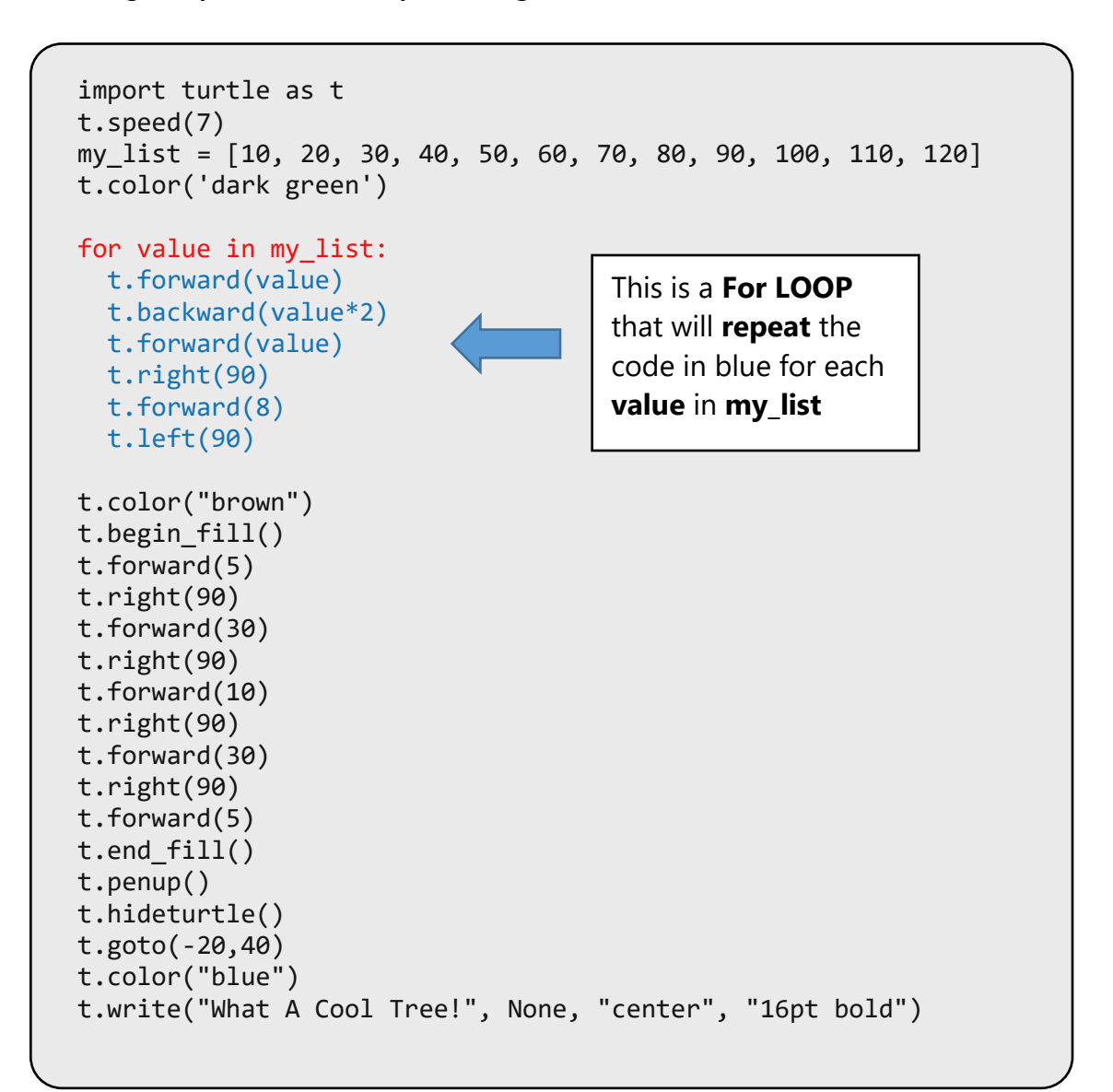

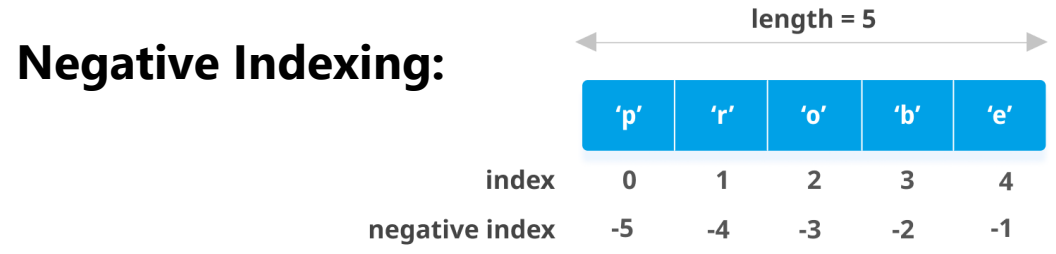

If you look at the graphic above you will see that each box in the list actually has **2**  available addresses (indexes) you can use.

You can retrieve the **last** element of the list using : **listA[-1]) listA[-2])** is the **second to last** element and so on…

#### **Example:**

```
listA=[1,2,3,4,5,7,8,14]
print(listA[-1]) this would print the value 14
print(listA[-4]) this would print the value 5
```
### **Exercise#6**

**Your Task**: Use the **reverse** indexing to print in following elements in the list shown below:

a) T b) E c) R d) Z e) W

**my\_list = ['w','a','l','z','l','i','s','g','r','e','a','t']**

A psychologist recently did an experiment and has just determined that when someone lists the Christmas gifts they would like to get, the ones they *really* want the most are:

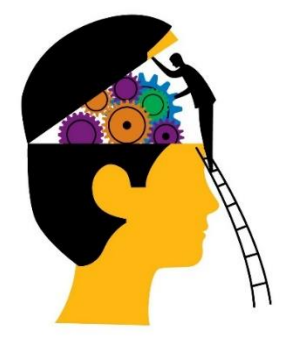

- the **first** gift in the list and
- **second to last** gift they listed.

#### **For Example:**

Jim says he wants a: **car**, phone, candle, gym membership, **a watch**, and a book.

gifts=['**car**', 'phone', 'candle', 'gym membership', **'a watch'**, 'book']

Jim r*eally* wants **a Car** and **a watch** the most.

Write a program that:

- a) **Allows user** to create the Christmas list by *repeatedly* adding individual words to a list (see exercise#2).
- b) Grabs the **first value** and the **second to** *last* value of the list the user has created and puts them into a new list called: gifts\_they\_want\_most []
- c) then print the new list. You **MUST** use **negative indexing**

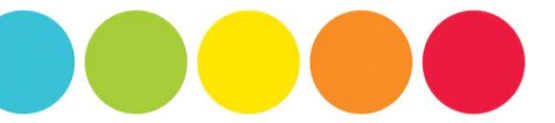

Create a program that: draws a series of 5 circles next to one another (using python turtle) using a '**For Loop'**. Each of the 5 circles will be colored in with a **randomly** selected color **from a list** of 10 colors you have created.

```
Color_list = [ 'yellow', 'gold', 'orange', 'red', 'black', 'violet', 
'magenta', 'purple', 'navy', 'blue', 'cyan']
```
#### **Important Hints**:

a) you will need to use a **for loop** like the one in **exercise #5**, but you need to use the **for i in range(5):** to get it to repeat **5 times**. Try the code below as an example:

```
for i in range(5):
     print(i)
```
b) you also will need to **import the random library** and use the random.choice(list) function to select each color randomly each time the loop runs. Try the following code as an example:

```
import random
mylist = ["apple", "banana", "cherry"]
print(random.choice(mylist))
```
#### **Exercise#9**

Watch the  $pop()$  method and sort() method videos on the course page. Create a program to that uses the sort() method to sort a **user created** list of integers and then remove the last three items using the  $pop()$  method.

#### **Exercise#10**

Your Computer Science teacher wants to make a sorted list of best grades to least grades from both classes. Get a user to enter two separate lists of grades. Combine the lists using the extend() method and then sort() the list from **greatest to least** values.

A create a program that draws a series of 5 circles neatly spaced out in a line. Each time a circle is drawn you must take the **size** of the circle from a list of integers that the **user has already created** for you. Tell the user that each integer in the list should be significantly different and in the range of 20-300.

- Look back at **Exercise#4** to see how to get a **user generated** list of integers.
- You will have to use for loop to grab each size in the **user generated** list:

```
Example: for x in circle size:
          t.circle(x)
          t.forward(30) # only an example (don't use this exactly)
```
### **Exercise#12**

Create a program that:

- a) gets the python turtle to move in a circle **slowly.** *Draw a circle with a the penup()command*
- b) move the turtle to another **random** location and have the turtle move in another circle path of similar size *(or the same size)*

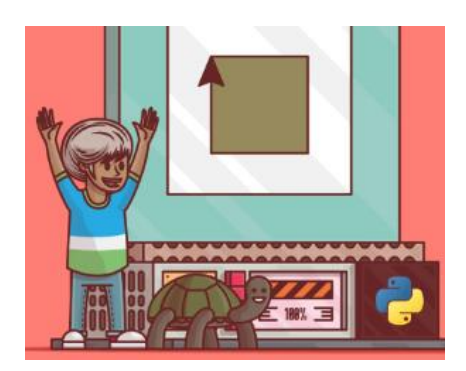

- c) each time you move locations increase the **speed** of the turtle so each successive circular path is done more quickly. *(look up how to change the turtle's speed)*.
- d) You are required to use a **list** of speeds (integers) and a **for loop** to complete the task above.

### **Bonus Exercise:**

(not mandatory) but for extra marks

Add to the code to exercise#11 so that every time a user clicks on turtle they get a point and their points are recorded (on the turtle screen). The game is to see how many clicks you can get before the turtle completes 10 circles

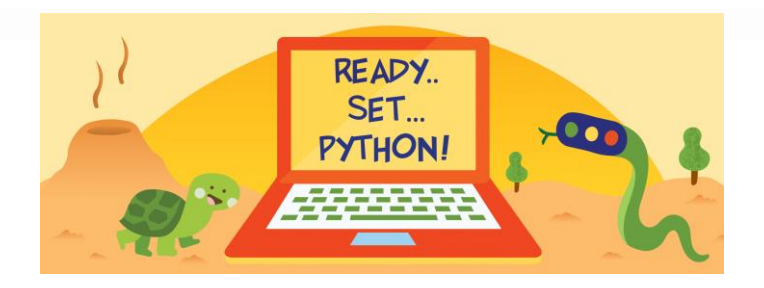